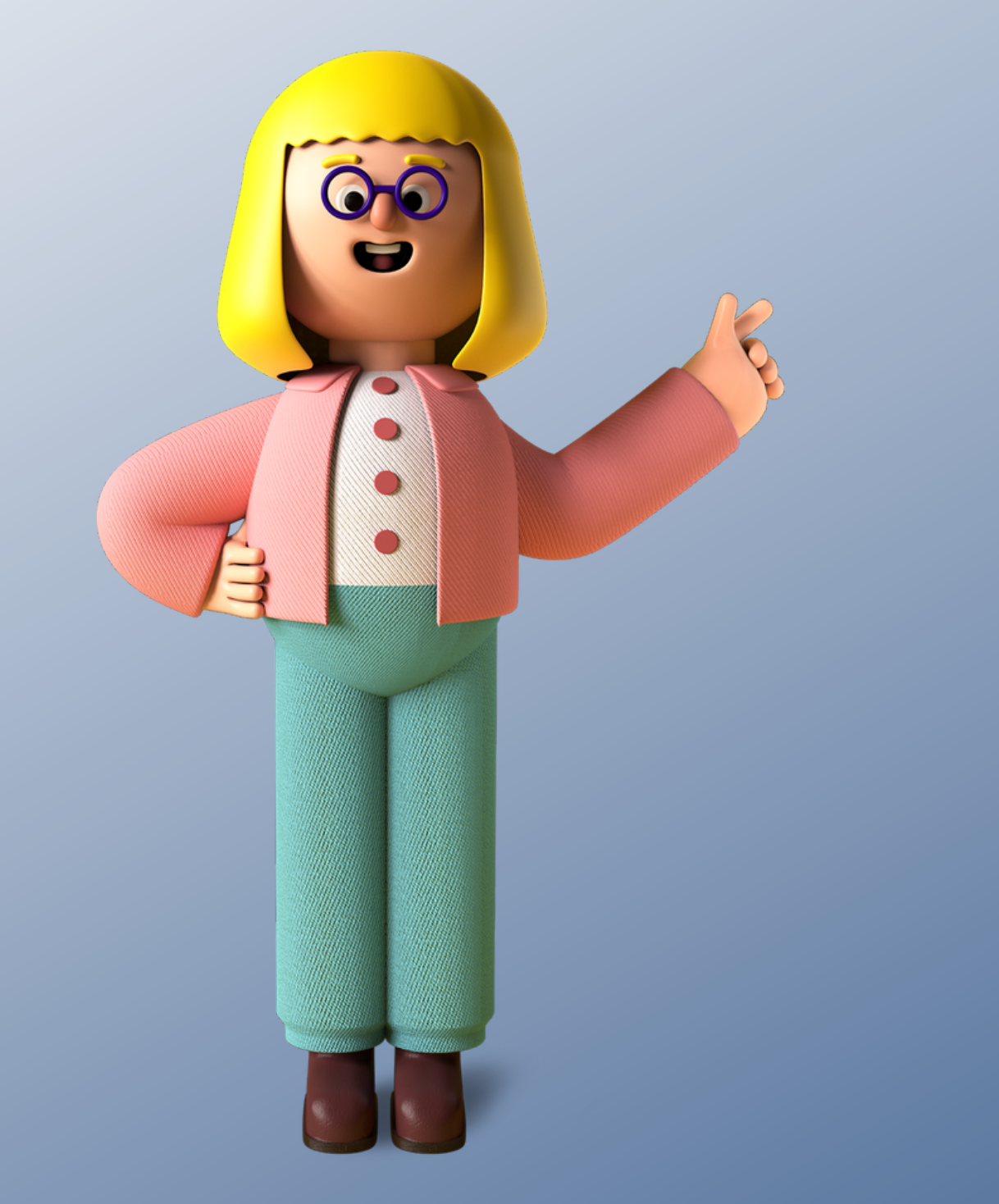

# yaEsMiTurno **MANUAL DE USO**

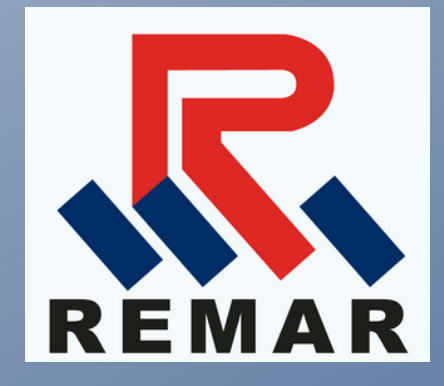

Ecuador Desk Services, E-Desk

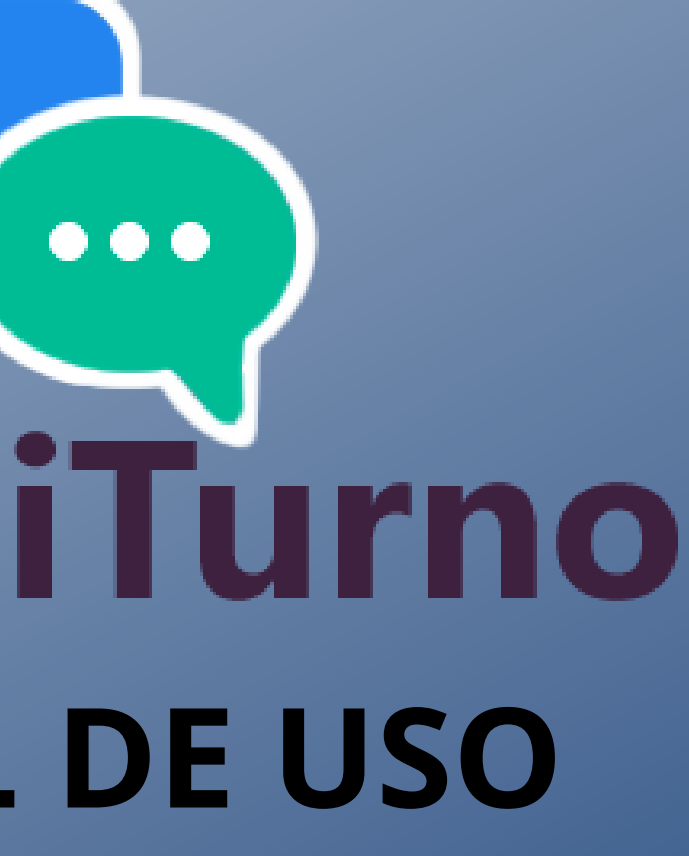

## **¿CÓMO SACAR UN TURNO?**

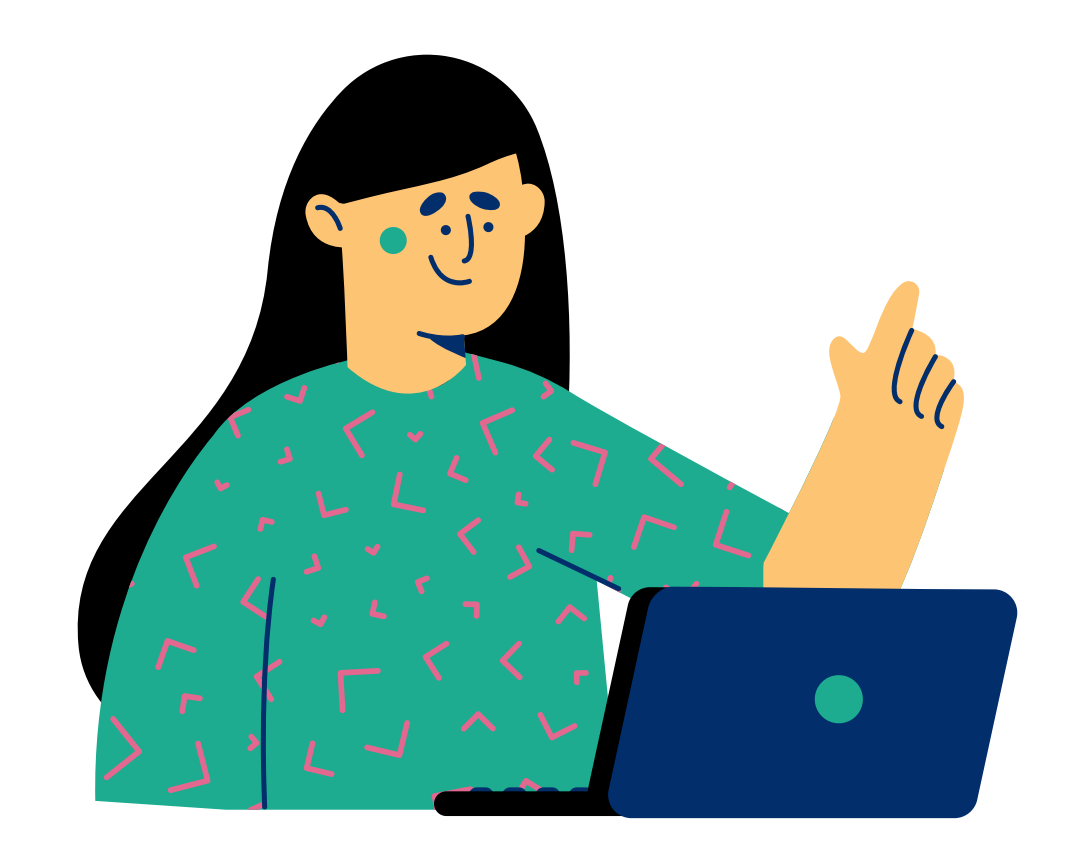

### **Existen dos formas de sacar un turno**

- **- vía web**
- **- vía whatsapp**

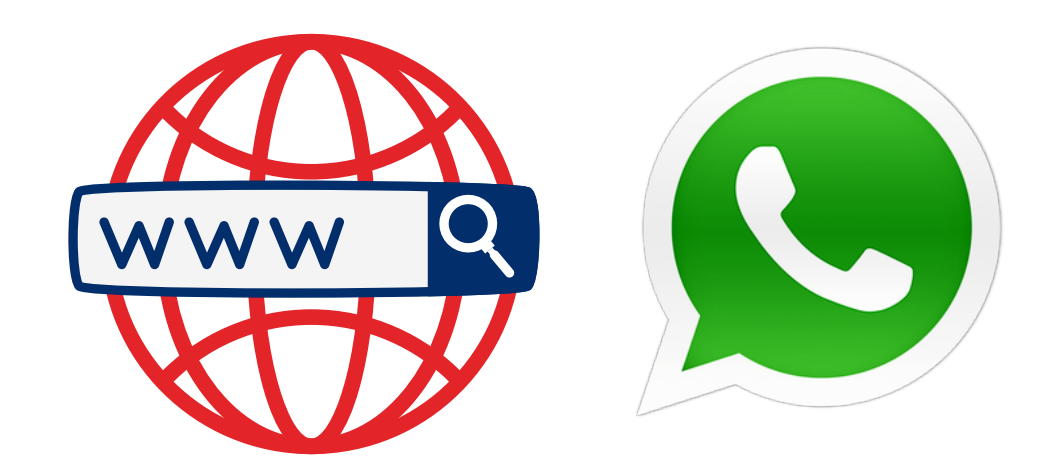

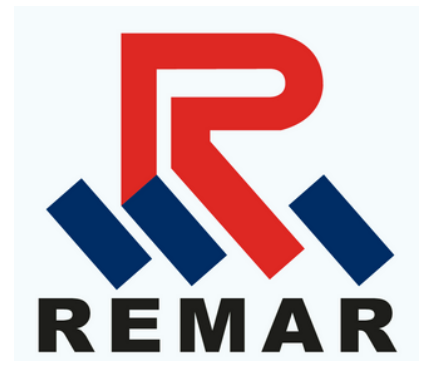

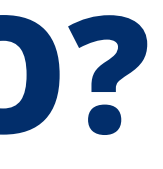

### **Vía web**

### **Solicite** su Turno aquí...

Siga los siguientes pasos para obtener su Turno.

Paso 1 - Ingrese nombre de Empresa/Local Comercial hacia donde se dirige **REMAR** Remar Continuar #yaEsMiTurno

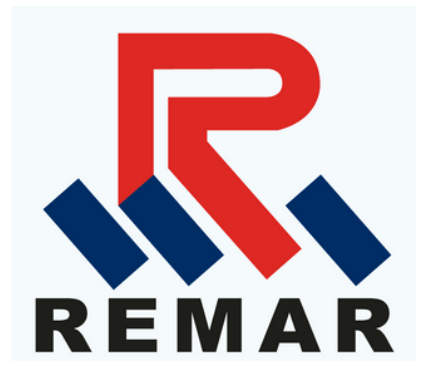

Ecuador Desk Services, E-Desk

**2. Se ingresa el nombre de la empresa que se desea realizar el trámite y click en continuar.**

#### **1.Ingrese a la Web**

#### **https://yaesmiturno.com/**

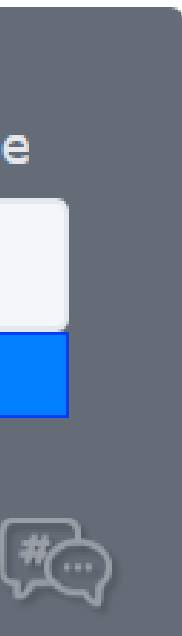

### **3.Ingresa el número de RUC, del cliente que desea realizar el trámite, dar click en continuar.**

### **Solicite** su Turno aquí...

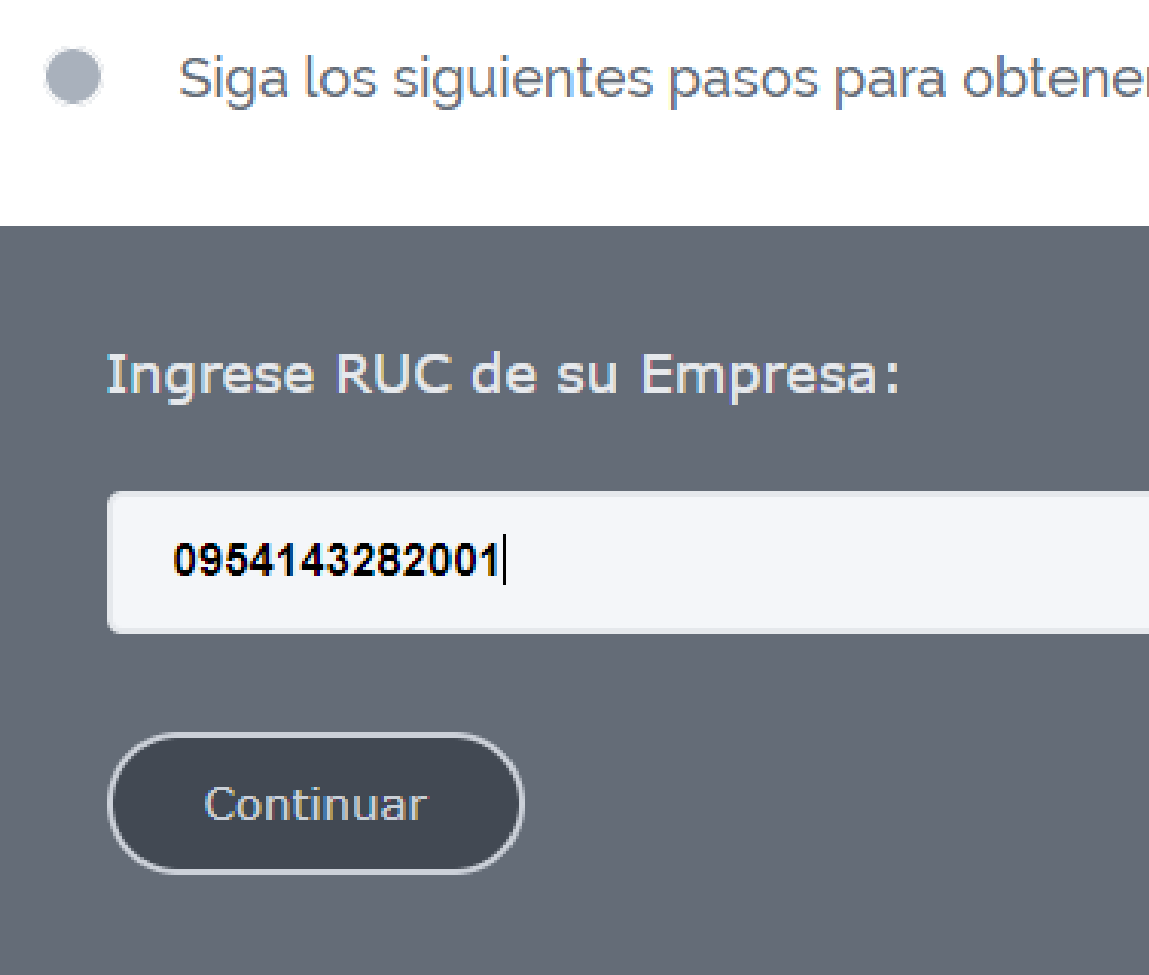

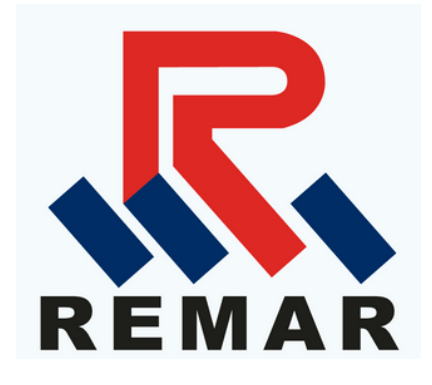

er su Turno.

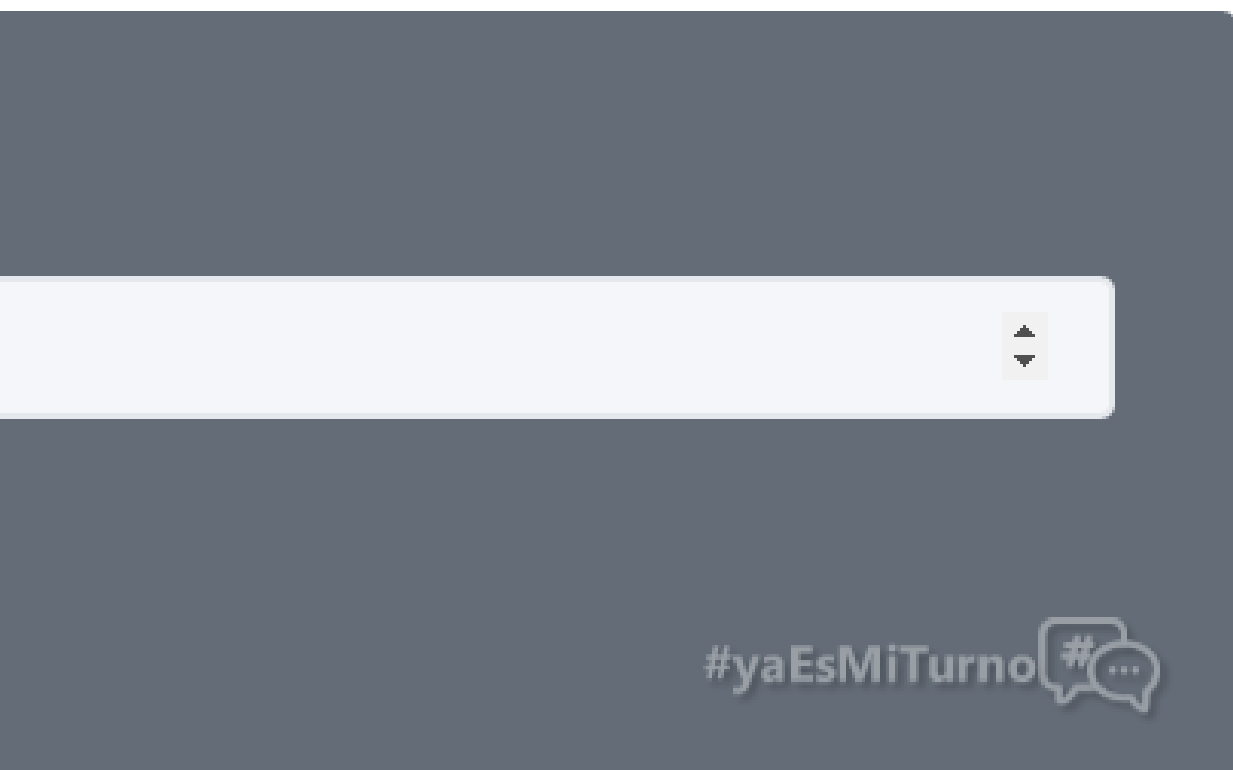

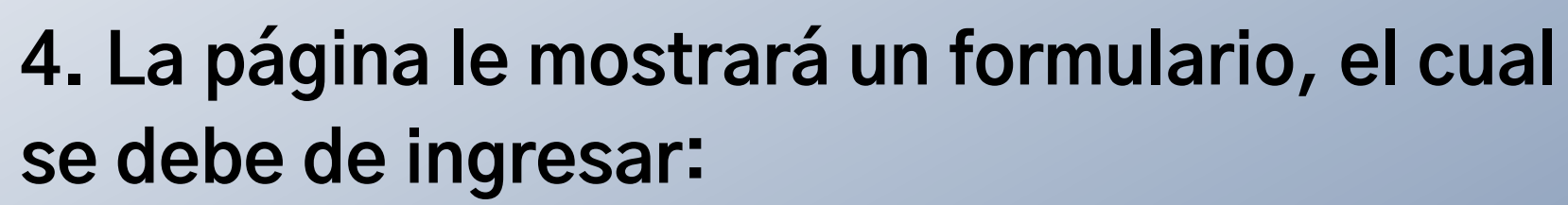

- **- Tipo de embarque.**
- **- Trámite a realizar.**
- **- Fecha.**
- **- Número de celular del cliente.**

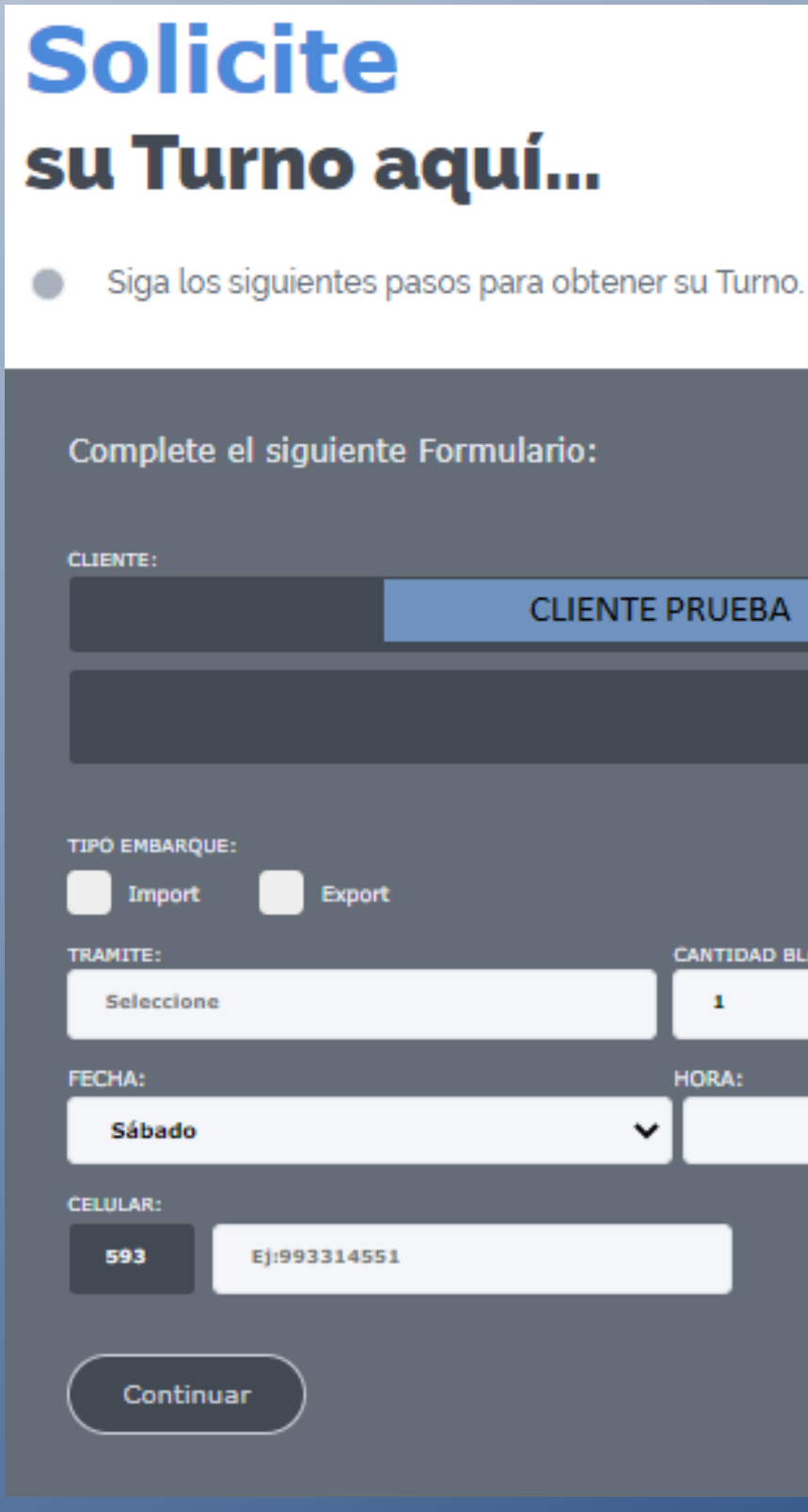

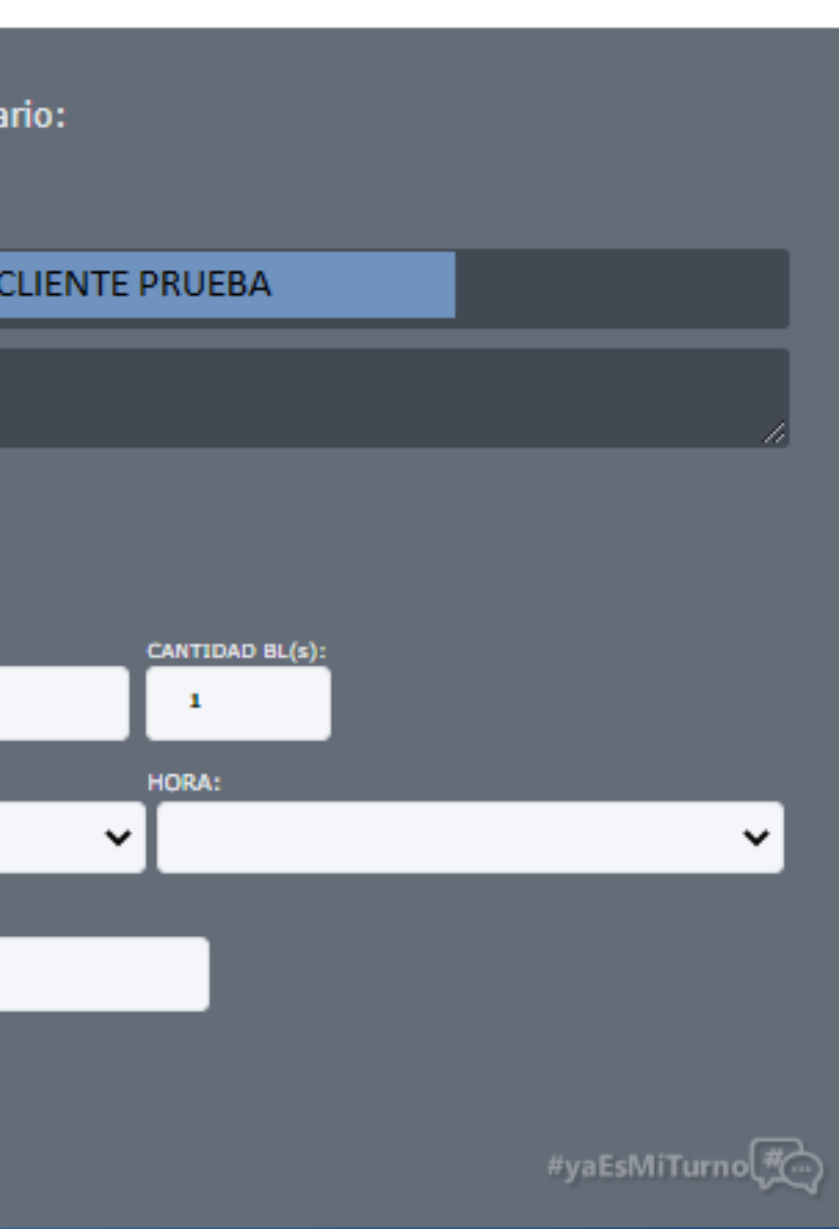

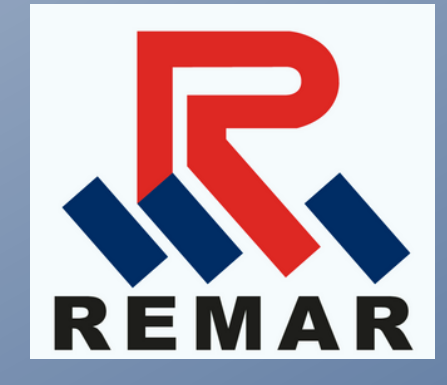

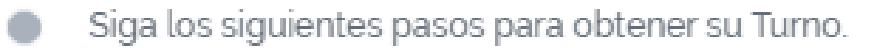

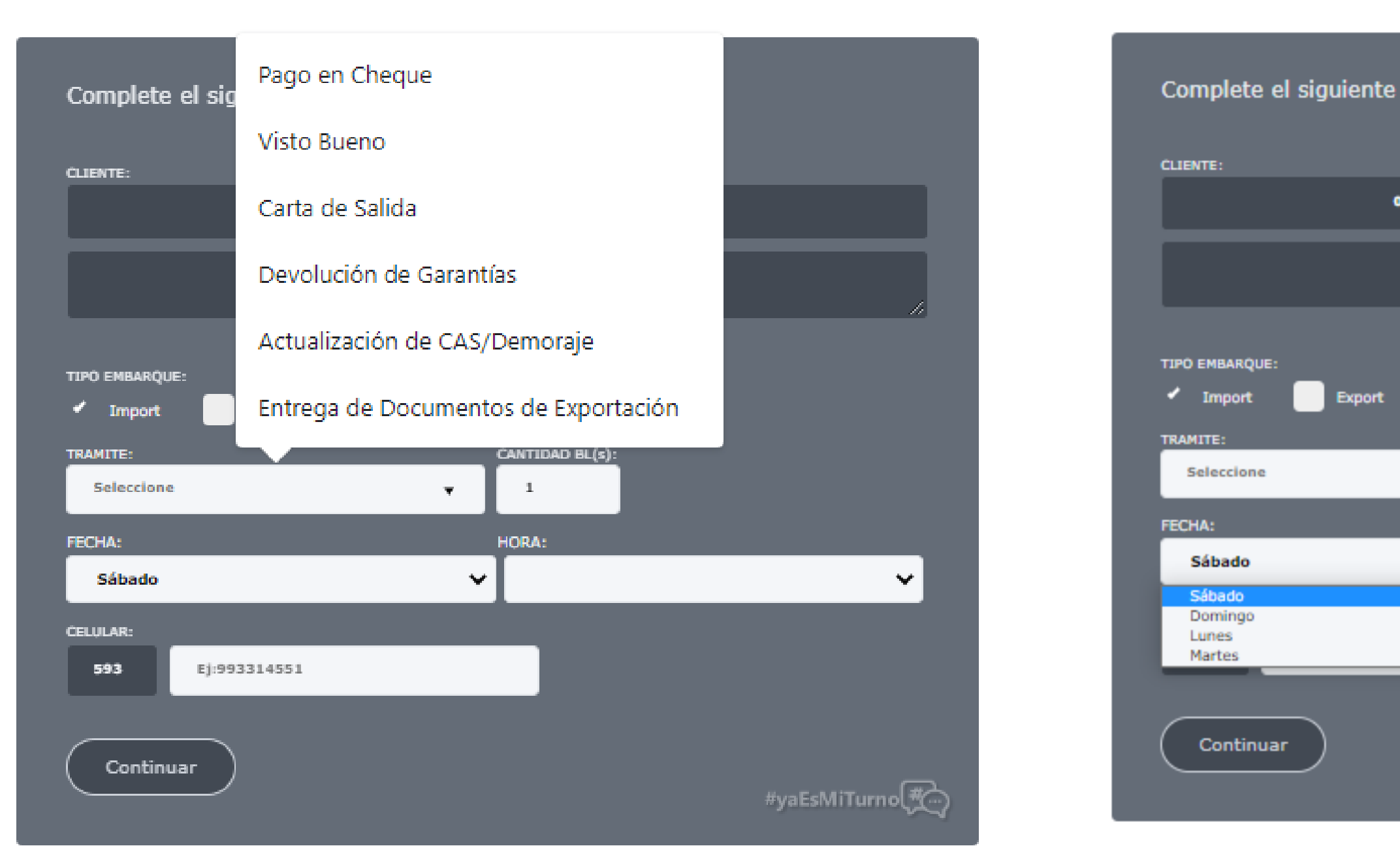

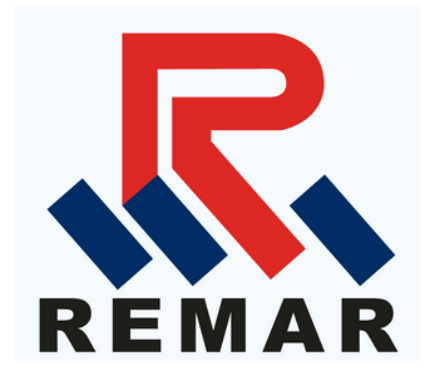

Siga los siguientes pasos para obtener su Turno.

 $\bullet$ 

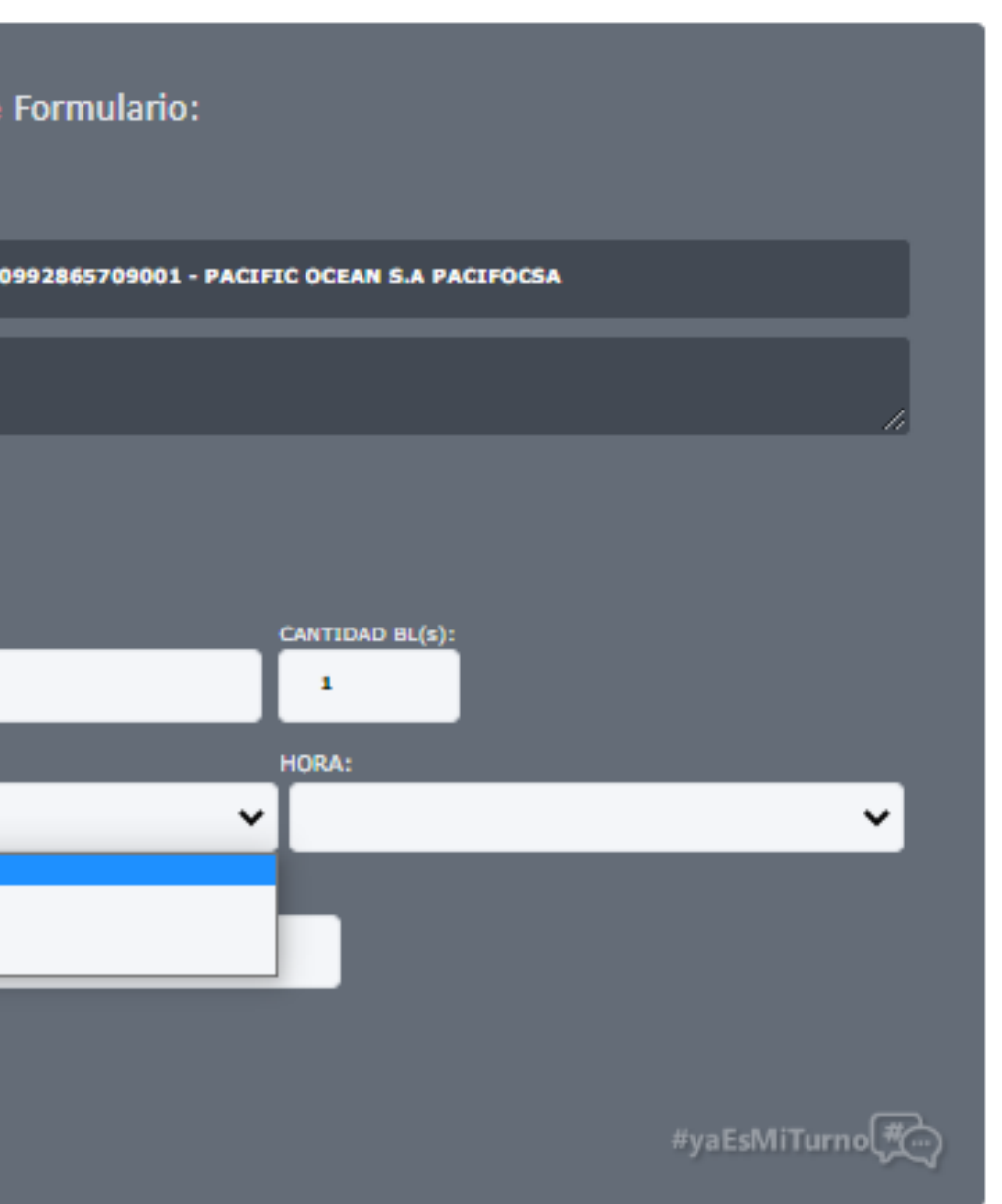

#### Ecuador Desk Services, E-Desk

### **5. Una vez ingresado los datos, el sistema le emite un turno.**

Siga los siguientes pasos para obtener su Turno.

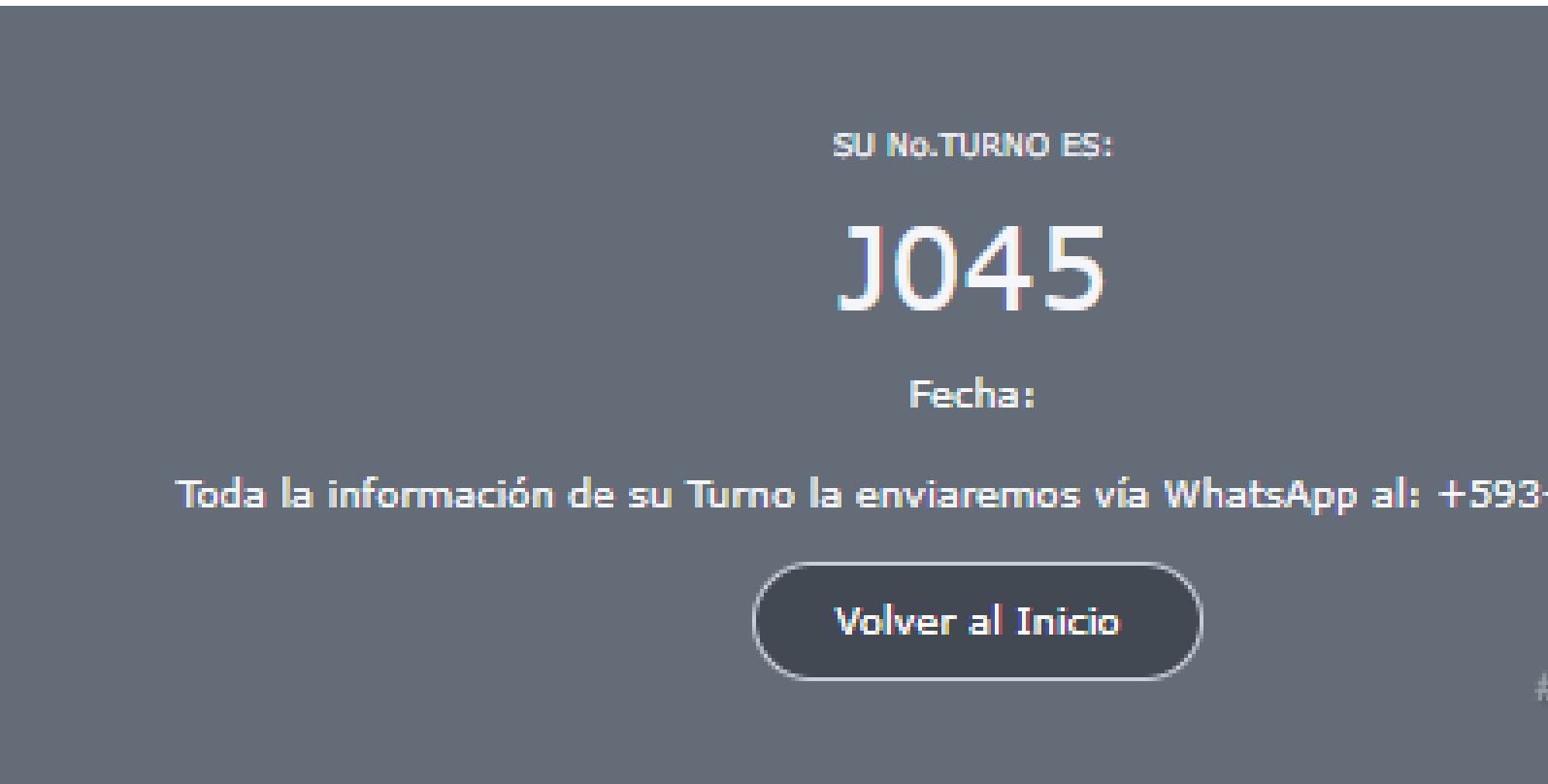

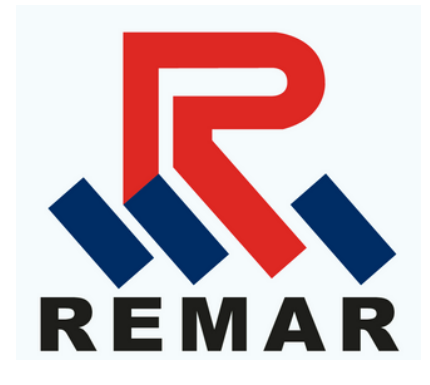

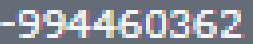

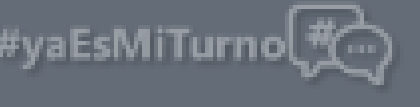

### **Vía WhatsApp**

#### Contamos con un chat bot el cual, se ha convertido en una herramienta dinámica para cada uno de nuestros **usuarios.**

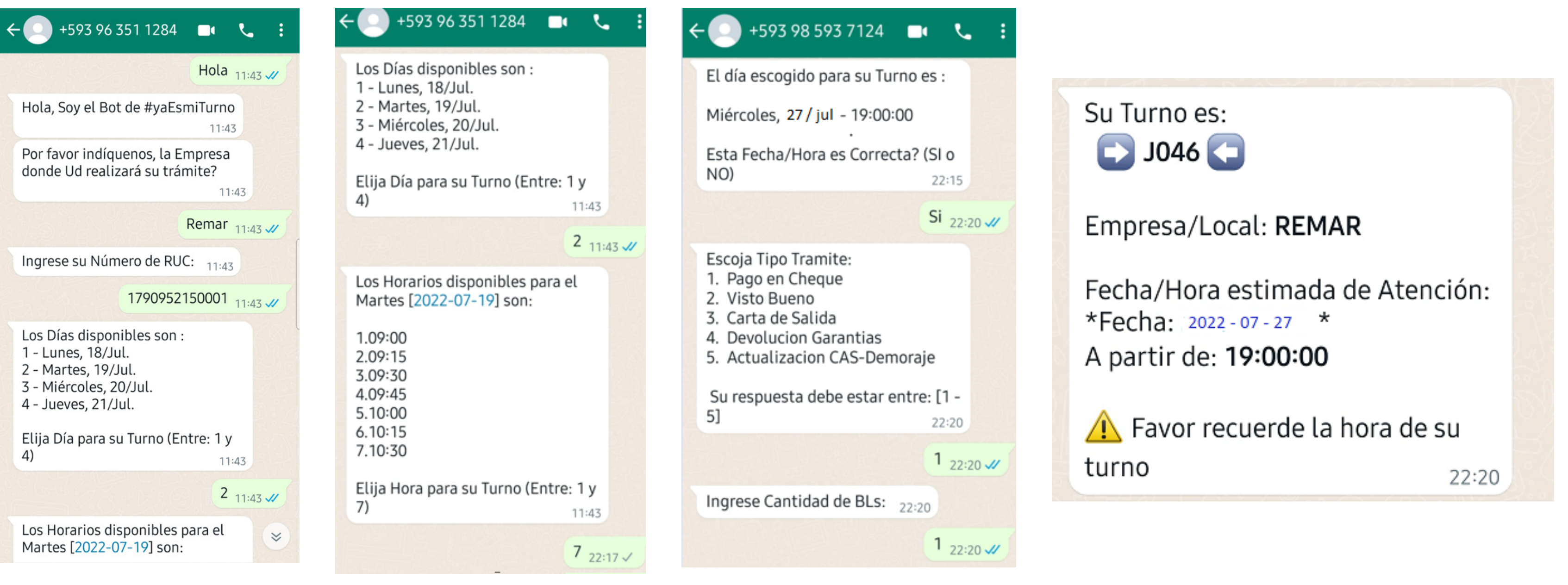

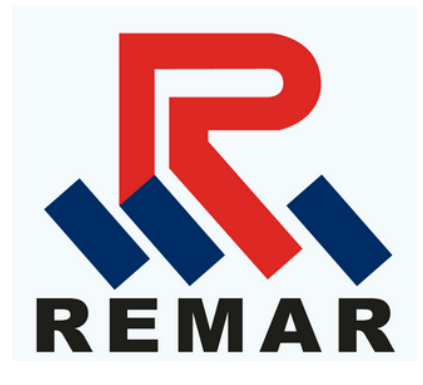

# **GRACIAS**

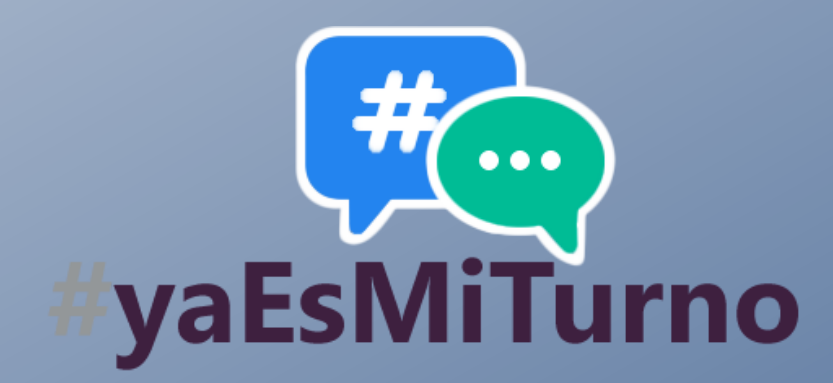

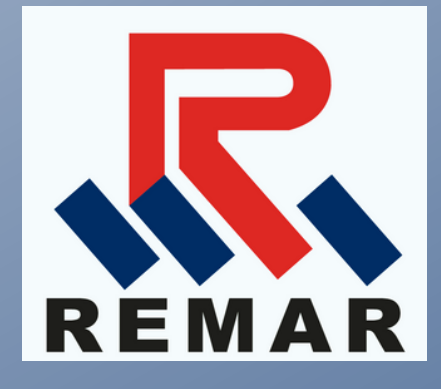